# **Erweiterung: Messung einer analogen Spannung**

Der CodeBug-Minicomputer hat 4 Eingänge (Beinchen 0 bis 3), die zur Messung analoger Spannungen zwischen 0V und 5V verwendet werden können. Analog bedeutet, dass man Werte messen kann, die nicht nur Minimal- oder Maximalwerte haben (wie 0 und 1 bei digitalen Werten). Wir können also etwas wie 2,7825V messen.

Wir versuchen dies zunächst mit zwei in Reihe geschalteten Widerständen, einem so genannten Spannungsteiler. Das bedeutet, dass unsere 5V zwischen den 2 Widerständen geteilt werden, proportional zum Wert des Widerstands.

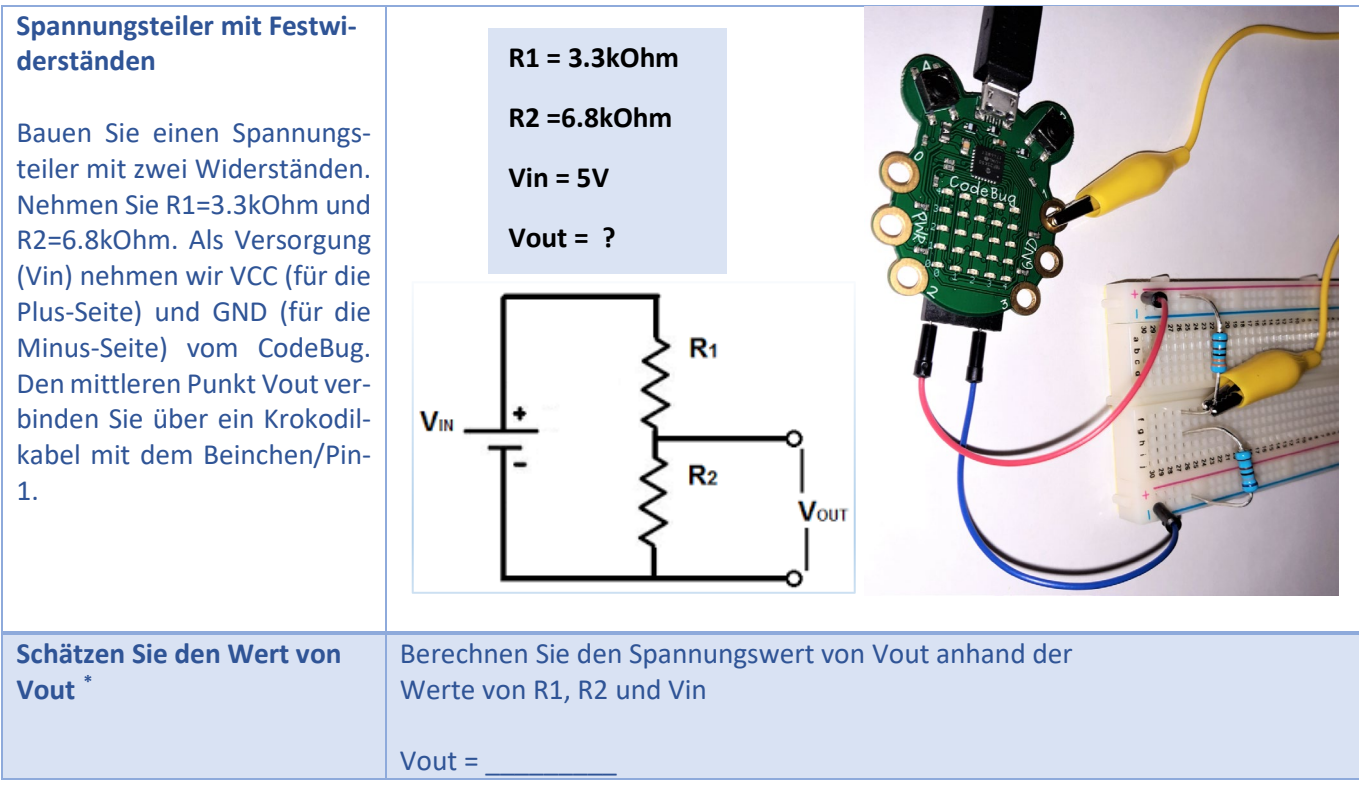

*Abbildung 1 Spannungsteiler mit Festwiderstände*

Die Spannung Vout wird im CodeBug als analoger Eingang gemessen und in einen digitalen Wert mit 8 Bits umgewandelt. Dies bedeutet einen Wert zwischen 0 und 255, der proportional zum Bereich 0V bis 5V ist. Welchen Wert erwarten Sie z.B. bei einem Eingang von ca. 3.37V zu lesen? [†](#page-0-1)

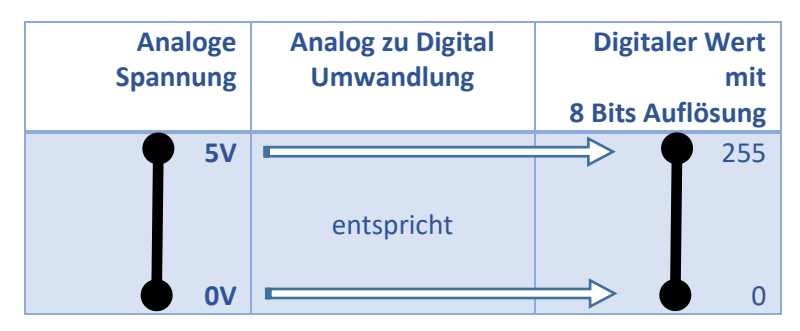

<span id="page-0-0"></span>\* Antwort:  $V_{out} = \frac{R_2}{R_1 + R_2}$ ,  $V_{in} = \frac{6.8 \text{K}}{3.3 \text{K} + 6.8 \text{K}}$ ,  $5V = 3.37 V$ 

<span id="page-0-1"></span><sup>†</sup> Antwort  $ADC_{out} = \frac{3.37}{5} \cdot 255 = 172 \rightarrow$  Wert in der ADC-Ausgangsskala zwischen 0 und 255

Als nächstes ersetzen wir R2 durch ein Potentiometer. Der mittlere Punkt des Potentiometers kann als variabler Widerstand verwendet werden. Weitere Details zum Potentiometer finden Sie im Anhang.

Sie haben ein Potentiometer, dessen Widerstand zwischen 0 und 10kOhm variiert. Welchen Bereich erwarten Sie als Analogwert auszulesen? Testen Sie es mit dem CodeBug und dem Programm au[s Abbildung 5.](#page-1-0)

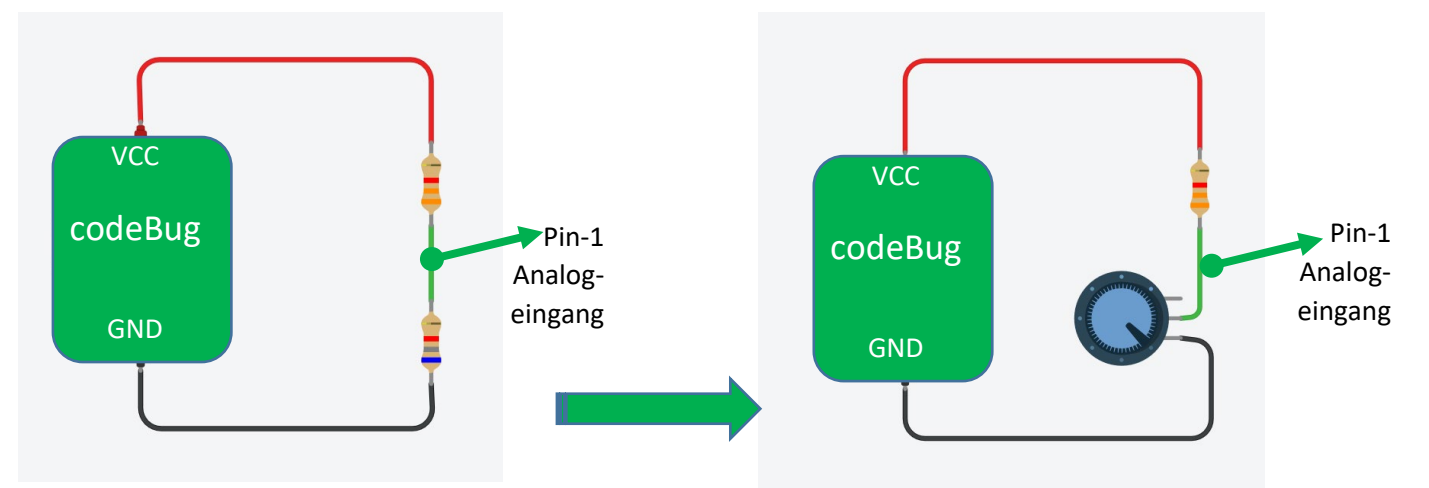

<span id="page-1-2"></span>*Abbildung 2 Spannungsteiler mit zwei Widerständen, oder mit einem Widerstand und einem Potentiometer*

*Hinweis:* bei einem Spannungsteiler mit zwei Widerständen ist das Verhältnis der Widerstände proportional zu den entsprechenden Spannungsabfällen. Verwenden Sie Widerstände größer als 1kOhm, um die Stromaufnahme des Spannungsteilers unter 5mA zu begrenzen (bei Vcc=5V).

Erstellen oder runterladen das folgende Programm-Vorlage, um Ihren Spannungsteiler mit dem Potentiometer zu testen.

| Start<br>$\left( \mathbf{\hat{o}}\right)$    |  |     |  |  |                                      |  |                                  |  |  |  |  |                  |  |
|----------------------------------------------|--|-----|--|--|--------------------------------------|--|----------------------------------|--|--|--|--|------------------|--|
| Richtung hoch                                |  |     |  |  |                                      |  |                                  |  |  |  |  |                  |  |
| schlafe nach 3 Minuten                       |  |     |  |  |                                      |  |                                  |  |  |  |  |                  |  |
| Beinchen 1 auf Analogeingang                 |  |     |  |  |                                      |  |                                  |  |  |  |  |                  |  |
| Wiederhole solange<br>wahr *                 |  |     |  |  |                                      |  |                                  |  |  |  |  |                  |  |
|                                              |  |     |  |  |                                      |  |                                  |  |  |  |  |                  |  |
| mache<br>bewege Motiv                        |  |     |  |  | erzeuge Text-Motiv                   |  | lies Analogwert von Beinchen/Pin |  |  |  |  | $\blacksquare$ 1 |  |
|                                              |  |     |  |  |                                      |  |                                  |  |  |  |  |                  |  |
|                                              |  |     |  |  | Schreibrichtung rechts $\rightarrow$ |  |                                  |  |  |  |  |                  |  |
| Verzögerung (ms)                             |  | 100 |  |  |                                      |  |                                  |  |  |  |  |                  |  |
| Bewegungsrichtung links $\leftarrow$ $\cdot$ |  |     |  |  |                                      |  |                                  |  |  |  |  |                  |  |

<span id="page-1-0"></span>*Abbildung 3 Test-Programm: Analog-Wert einlesen und anzeigen [‡](#page-1-1)*

*Hinweis*: Sie können auch einen Spannungsteiler nur mit dem Potentiometer aufbauen. Dazu verwenden Sie dann die 3 Pins des Potentiometers. In diesem Fall würde der Analogwert den gesamten Bereich von 0 bis 5V oder von 0 bis 255 variieren. Können Sie das erklären?

<span id="page-1-1"></span><sup>‡</sup> Dieses Programm können Sie auch unter<https://tinyurl.com/2maudy6r> finden.

Das Potentiometer im Workshop Material hat einen Widerstand von 10kOhm von ganz links nach ganz rechts. Das mittlere Bein, nimmt einen Punkt irgendwo in der Mitte dieses Widerstandes auf. Die Position dieses Abgreifpunktes kann mit der Welle des Potentiometers variiert werden. Auf diese Weise haben wir in diesem mittleren Abgreifpunkt eine Spannung zwischen 0V und 5V. Im Anhan[g III](#page-5-0) finden Sie eine detaillierte Beschreibung des Potentiometers. *Abbildung 4 Spannungsteiler mit Potentiometer*

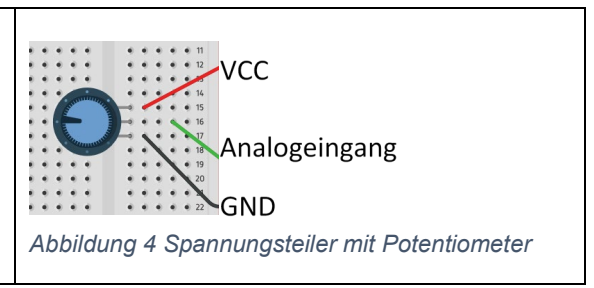

Der Aufbau von [Abbildung 9](#page-1-2) auf der rechten Seite mit einem Widerstand und einem Potentiometer ist für uns hier praktisch, weil wir das Potentiometer später durch den Pflanzentopf ersetzen werden, um die Feuchtigkeit des Bodens zu messen.

# **Anhang**

### **I. Komponente: Widerstand**

In unserem Box-Material haben wir Widerstände mit 4 und mit 5 Ringe, mit den folgenden Werte:

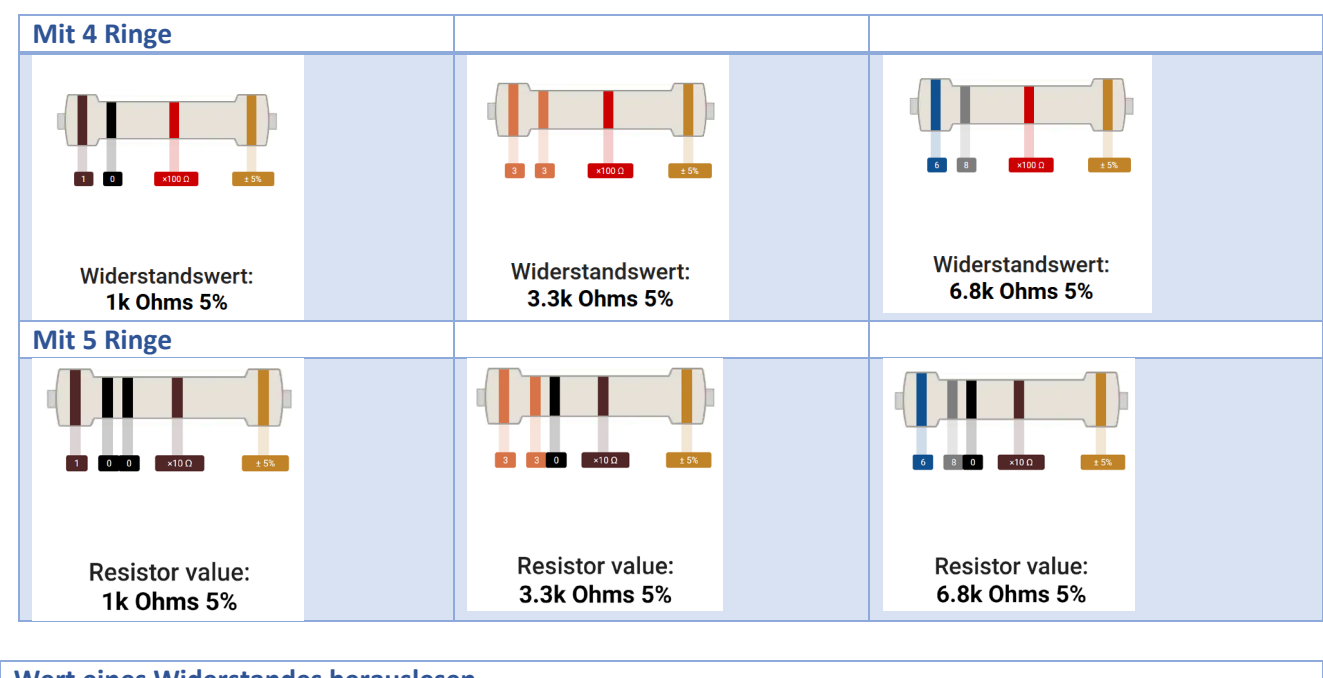

#### **Wert eines Widerstandes herauslesen**

Verwenden Sie einen Web-Rechner, um das Farbcodesystem zu bewerte[n§](#page-3-0) . Wir haben im Material Widerstände mit 4 Ringe und mit 5 Ringe. Halten Sie den Widerstand mit dem Toleranz-Ring nach rechts und geben Sie z. B. die Farbe der 4 Ringe ein:

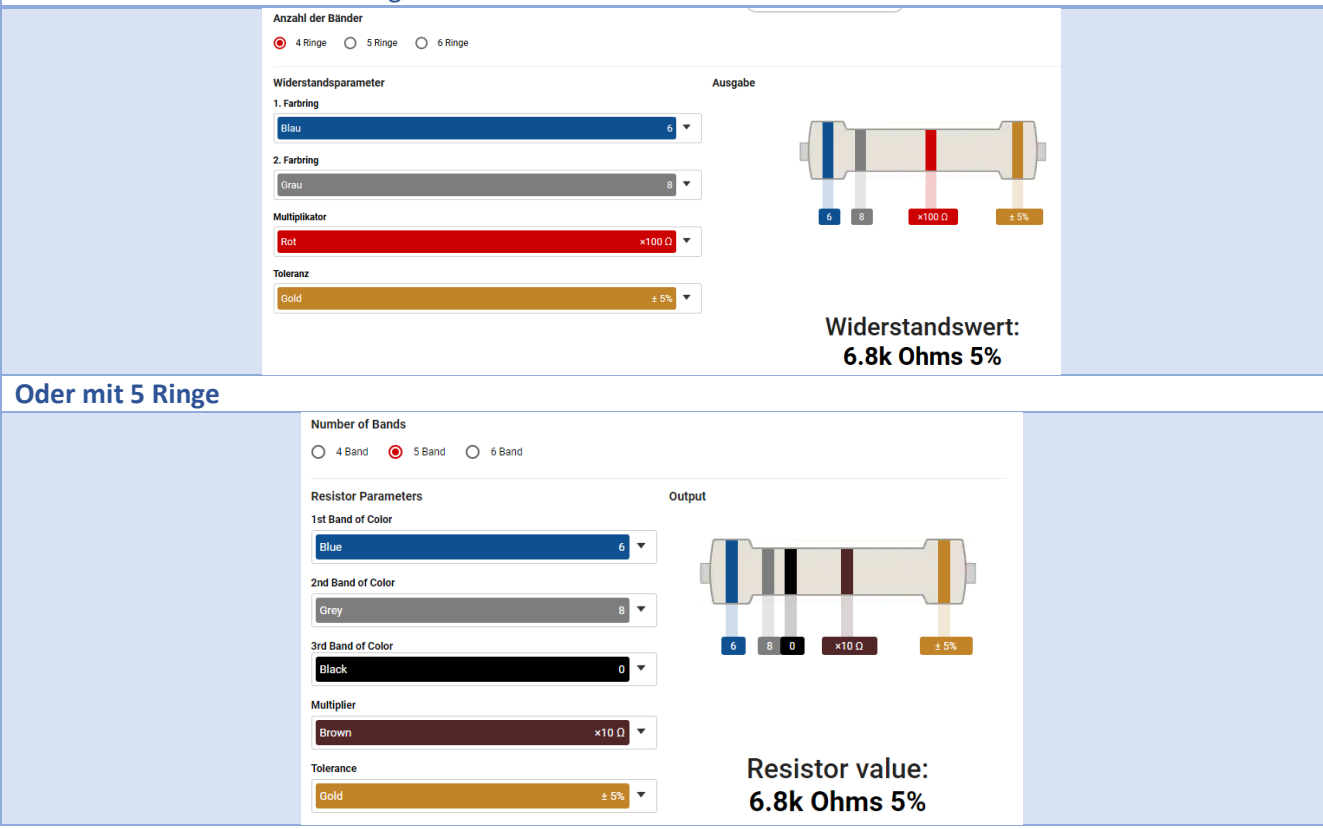

<span id="page-3-0"></span><sup>§</sup> Der Toleranzring ist ein wenig weiter entfernt als die anderen. Ein Beispiel für einen Web-Rechner finden Sie unten: <https://www.digikey.com/en/resources/conversion-calculators/conversion-calculator-resistor-color-code> , oder in <https://tinyurl.com/whryjxxs>

### **Wert eines Widerstandes herauslesen**

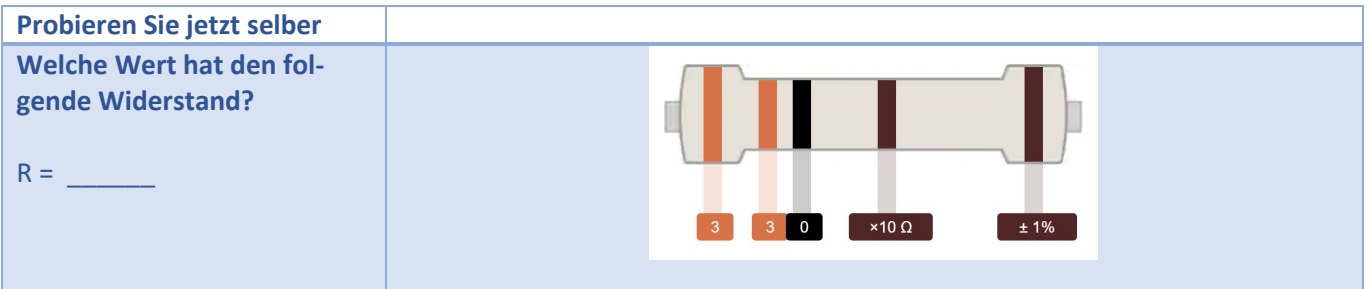

#### **BEMERKUNG**

Aufgrund der Verfügbarkeit von Bauteilen hat eine Box Widerstände mit 1,2 kOhm (statt 1,0 kOhm). Wenn Sie diese Box haben, finden Sie unten die Kennzeichnung der 3 verfügbaren Widerstände.

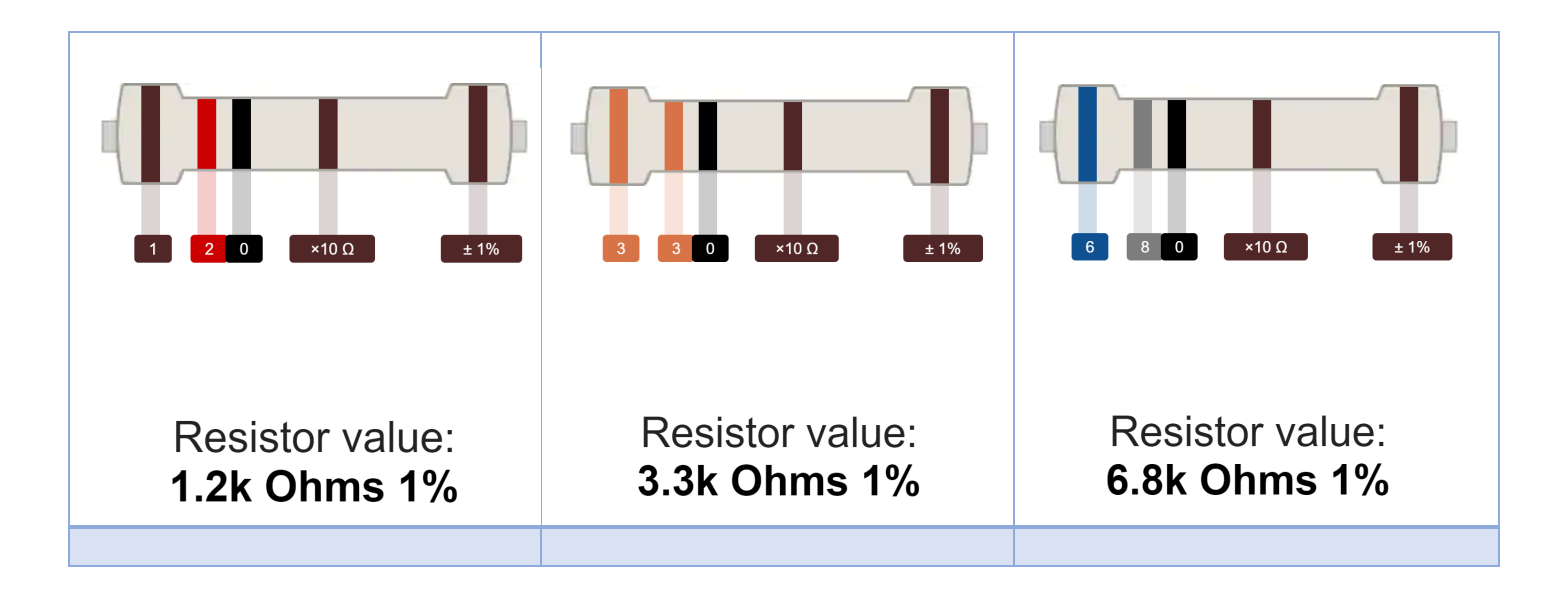

## <span id="page-5-0"></span>**II. Komponente: Potentiometer**

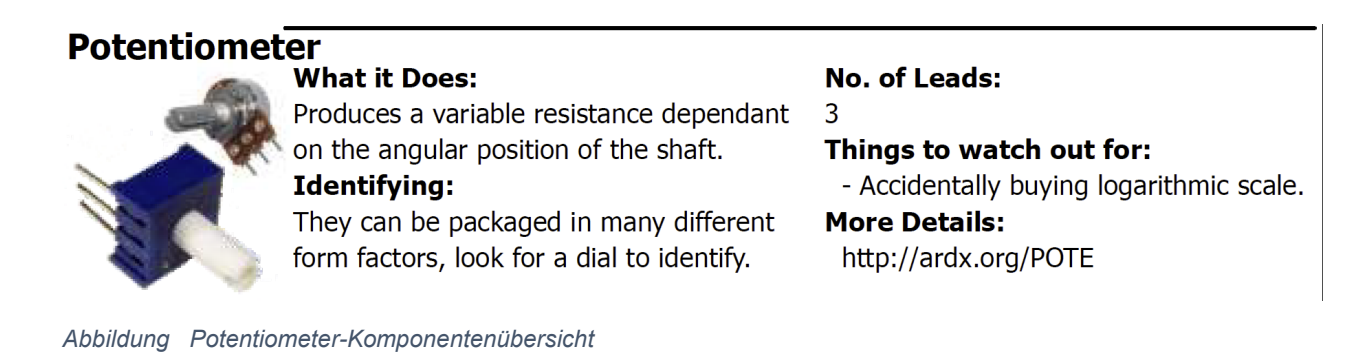

In einem Schaltplan wird ein Potentiometer durch eines der beiden folgenden Symbole dargestellt:

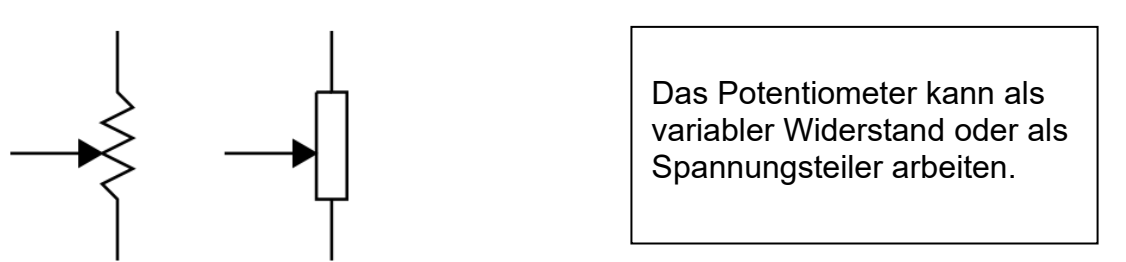

*Abbildung Potentiometer-Schaltplansymbol*

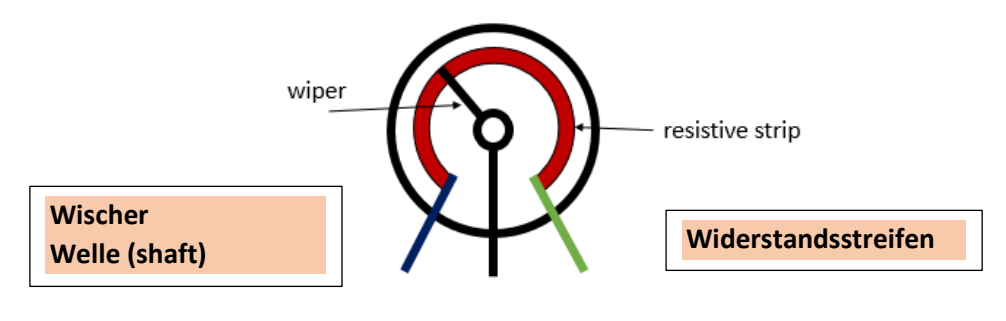

*Abbildung Potentiometer-Aufbau*

Wenn Sie 2 der 3 Beine verbinden, erhalten Sie einen variablen Widerstand: Tipp: Nehmen Sie entweder die 2 oberen oder die 2 unteren Beine.

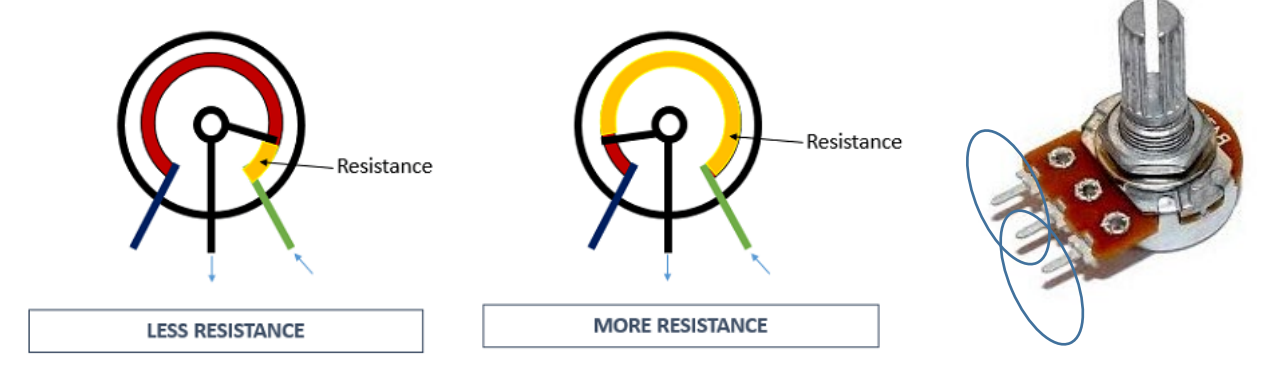

*Abbildung Potentiometer-Anwendung als variabler Widerstand*

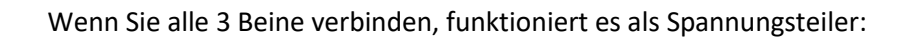

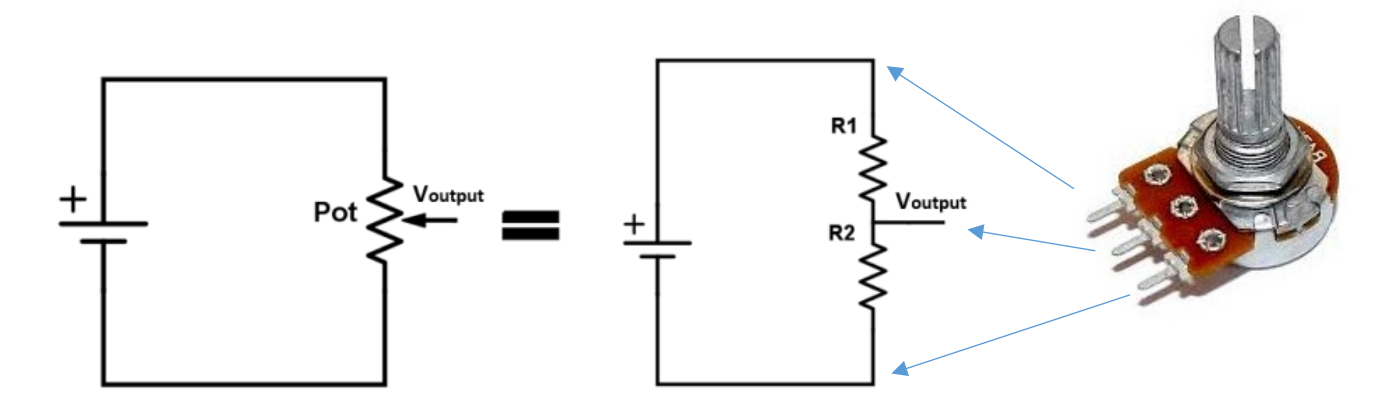

*Abbildung Potentiometer-Anwendung als Spannungsteiler*